# Polycom IP 650

#### Bedienungsanleitung

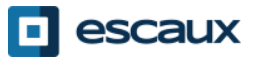

www.escaux.com

## Inhalt

- Überblick über das Telefon
- Basisfunktionen des **Telefons** 
	- Anrufen
	- Anruf annehmen
	- Anruf beenden
	- Wahlwiederholung
	- Anruf stummschalten
	- Anruf halten
	- Weiterverbinden
- Erweiterte Telefonfunktionen
	- Telefonkonferenz
	- Anruf während eines anderen Anrufs annehmen
	- Zwischen aktiven Anrufen umschalten
- Telefonpräferenzen
	- Klingelzeichen ändern
	- Sprache ändern
	- Lautstärke anpassen

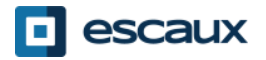

## Inhalt

- Sprachmailbox und Anrufverlauf
	- Sprachmailbox abhören
	- Anrufverlauf anzeigen
	- Anrufverlauf löschen
- Verwaltung von Kontakten
	- Lokales Telefonbuch
	- Kurzwahlen
	- Firmenverzeichnis
- Verschiedenes
- Telefon neu starten
- Telefon zurücksetzen

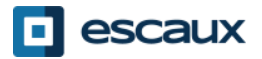

## Polycom IP 650: Überblick über das Telefon

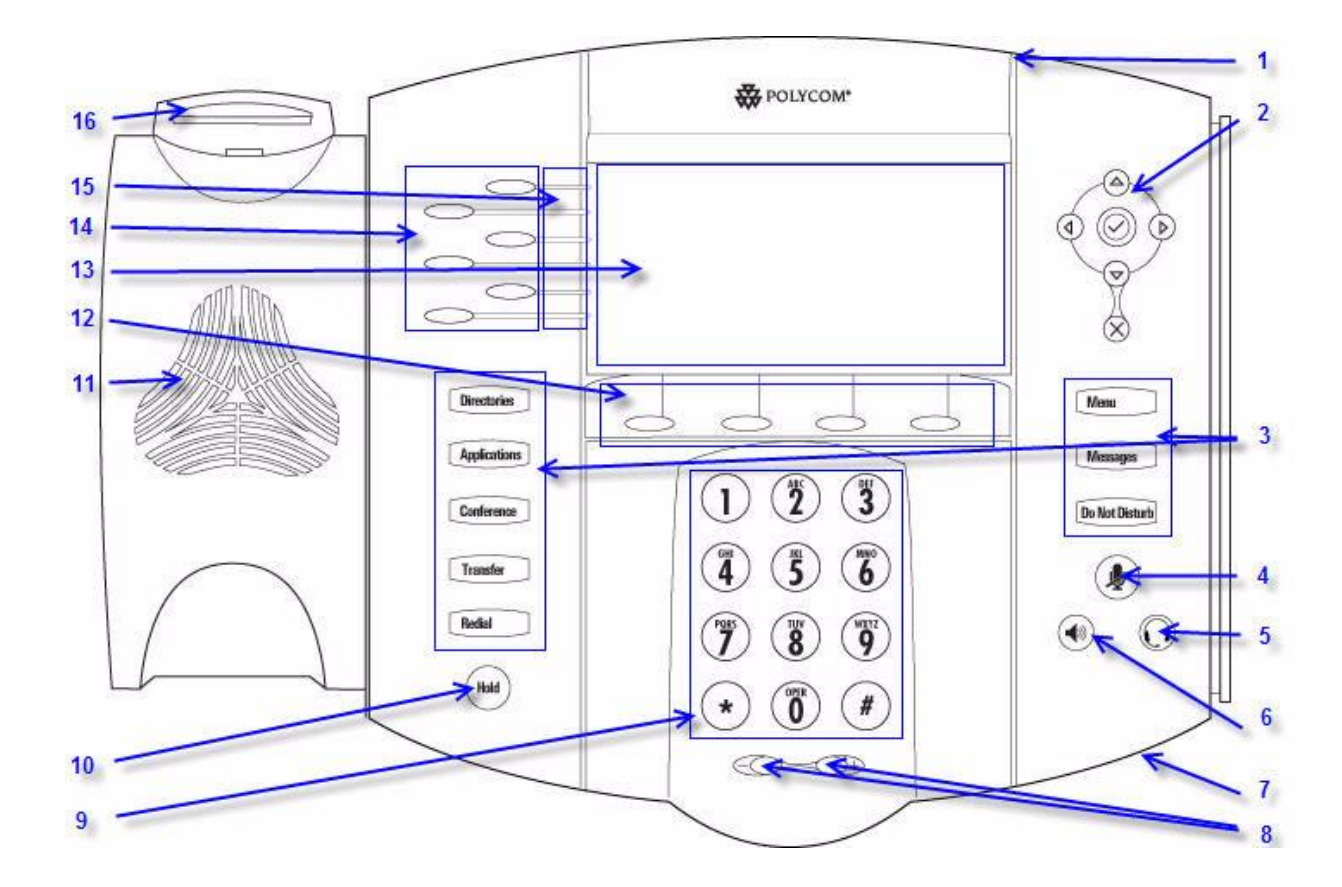

- 1 : Anzeige Nachricht wartet
- 2 : Pfeiltasten
- 3 : Funktionstasten \*
- 4 : Mikrofon stummschalten
- 5 : Kopfhörer
- 6 : Lautsprecher
- 7 : Freisprech-Mikrofon
- 8 : Lautstärketasten
- 9 : Wähltastatur
- 10 : Halten
- 11 : Lautsprecher
- 12 : Softkeys\*\*
- 13 : Grafisches Display
- 14 : Amt/Kurzwahltaste
- 15 : Verbindungsanzeigen
- 16 : Gabelschalter

- \* Taste Nicht stören wird nicht genutzt
- \*\* Softkeys MyStat und Buddies werden nicht genutzt

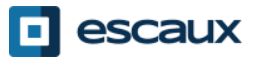

#### Basisfunktionen des Telefons

#### • Anrufen

- Mit dem Hörer:
	- 1. Nummer auf der **Tastatur** eintippen ODER
	- **2. Dial**-Taste drücken
	- 3. Hörer **abnehmen**
- Mit dem **Lautsprecher**:
	- 1. Nummer auf der **Tastatur** eintippen
	- **2. Lautsprechertaste** drücken
	- **3. Dial**-Taste drücken

Hinweis:

 $\rightarrow$  Vor externen Nummern müssen Sie eine 0 einfügen

- $\rightarrow$  Notrufnummern können ohne vorhergehende 0 gewählt werden (110, 112, ...)
- Um die letzte Nummer zu **wiederholen**: Zwei Mal auf die Wähltaste drücken

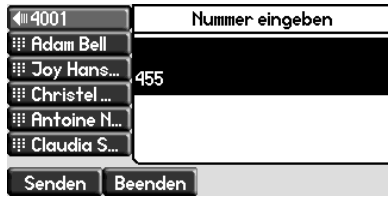

- 1. Hörer abnehmen
- 2. Nummer eintippen
- 3. Wähltaste drücken
- **1. Lautsprechertaste** drücken
- 2. Nummer **eintippen**
- **3. Dial**-Taste drücken

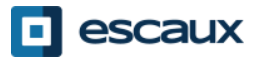

ODER

## Bassfunktionen des Telefons (2)

#### • Anruf annehmen

- Mit dem **Hörer**:
	- 1. Hörer abnehmen
- Mit dem **Lautsprecher**:
	- **Freisprechtaste** drücken
- **Blinkende Taste** neben dem ankommenden Anruf drücken ODER
- Den Softkey\* **Beantwo…** drücken ODER

Hinweis:

 $\rightarrow$  Diese Schritte gelten, wenn der Angerufene NICHT in einem anderen Anruf ist

#### • Anruf beenden

- Softkey **Beenden** drücken ODER
- Hörer **auflegen** ODER
- **Freisprechtaste** drücken, wenn im Freisprechmodus

#### • **Wahlwiederholung**

• Um die letzte Nummer zu wiederholen, die **Dial**-Taste zweimal drücken

\*Ein **Softkey** ist eine Taste, die abhängig vom Status des Telefons verschiedene Funktionen hat

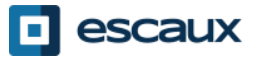

## Basisfunktionen des Telefons (3)

- Anruf stummschalten
	- Taste "**Mute"** drücken. Das Mikrofon ist deaktiviert (mit dem Hörer oder im Freisprechmodus)
- Anruf halten
	- Taste **Hold** drücken. Der Anrufer bekommt Musik eingespielt.

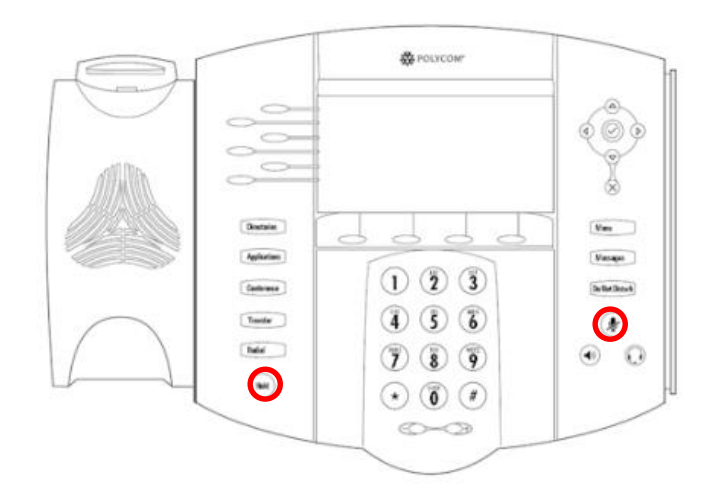

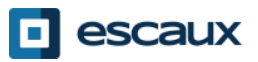

#### Basisfunktionen des Telefons (4)

• Weiterverbinden

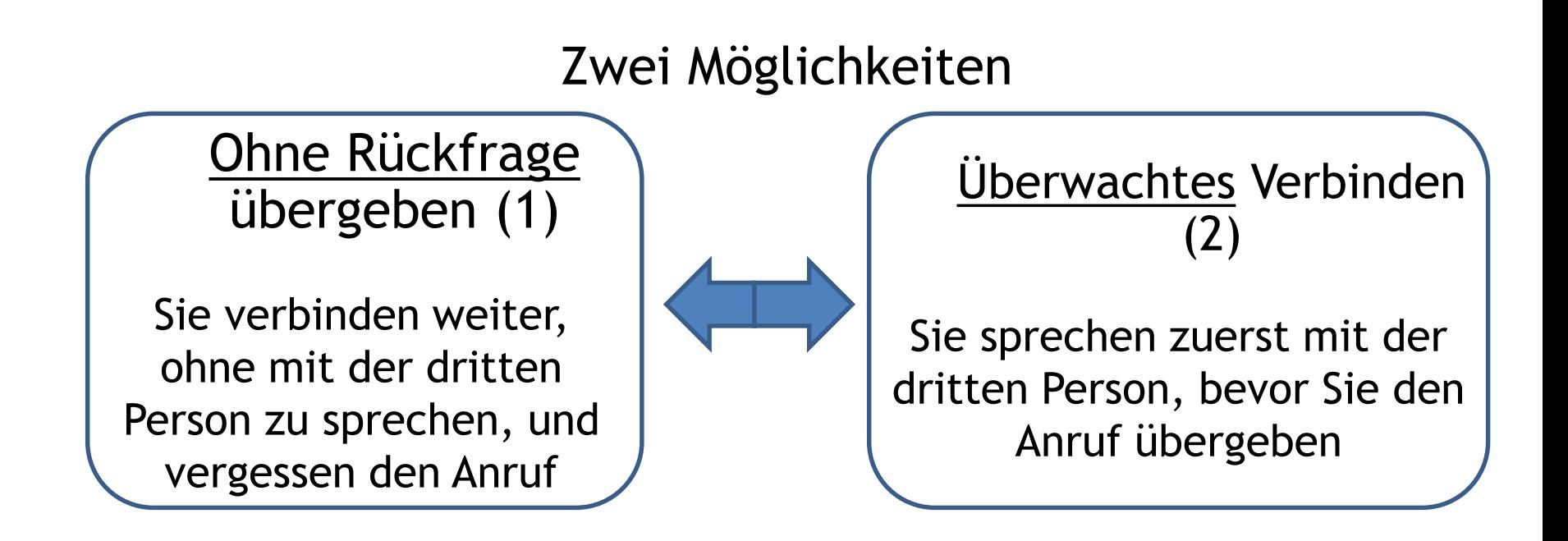

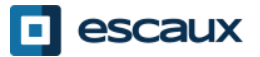

## Basisfunktionen des Telefons (5)

• Überwachtes Verbinden

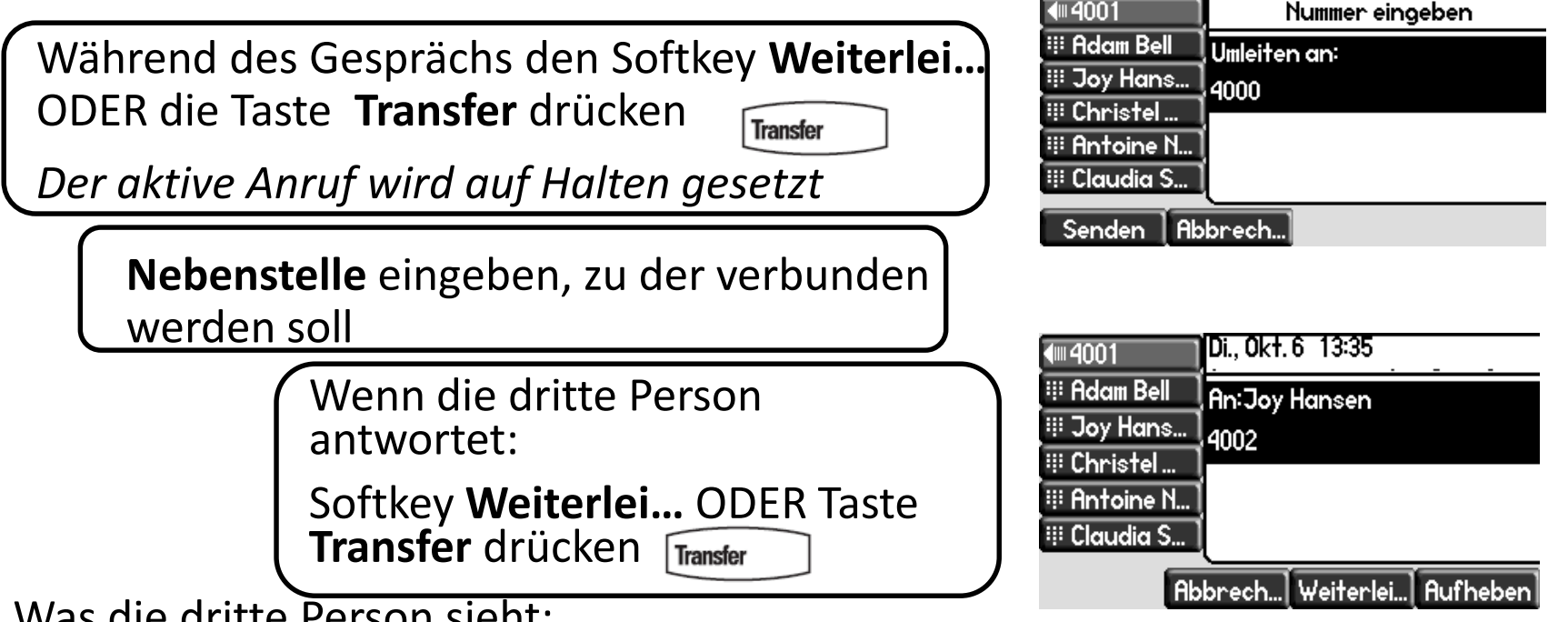

Was die dritte Person sieht:

- Wenn Sie mit der dritten Person sprechen: Dritte Person sieht Ihre Nebenstelle
- Wenn der Anruf übergeben wurde: Dritte Person sieht die ID des ursprünglichen Anrufers \*

\* Die Funktion hängt von der Konfiguration ab

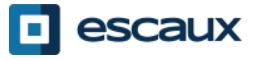

#### Bassfunktionen des Telefons (6)

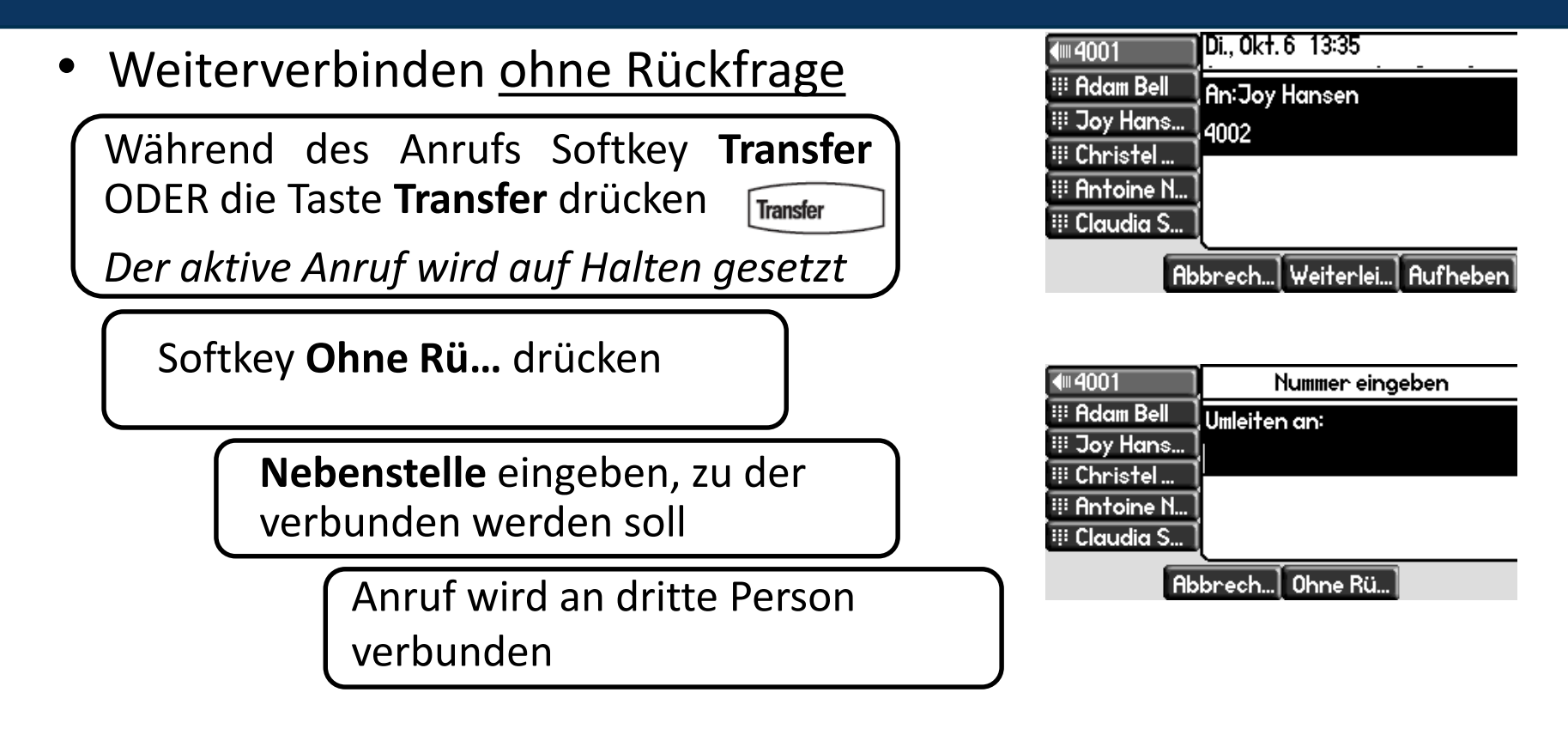

Die dritte Person sieht: ID des ursprünglichen Anrufers

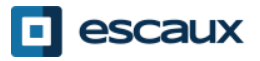

#### Erweiterte Telefonfunktionen

Conference

- Telefonkonferenz mit drei Teilnehmern
	- Eine Dreier-Telefonkonferenz direkt über Ihr Telefon einleiten
		- 1. Die erste Person anrufen
		- 2. Während des Anrufs den Softkey **Konfere…** ODER die Taste **Conference** drücken. *Der laufende Anruf wird auf Halten gesetzt*.
		- 3. Die dritte Person anrufen
		- 4. Wenn die dritte Person antwortet, nochmals Taste **Conference** oder Softkey **Konfere…** drücken

• Um die Konferenz zu beenden, drücken Sie den Softkey **Beenden**. Die anderen Teilnehmer bleiben verbunden.

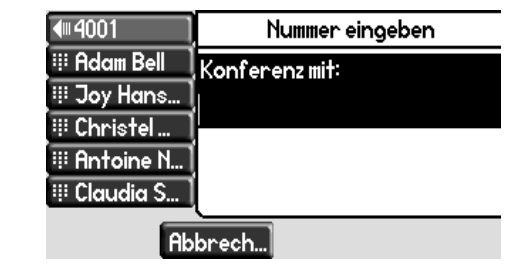

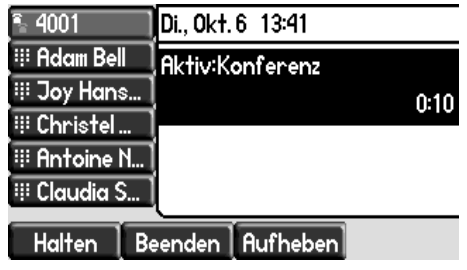

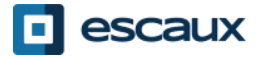

## Erweiterte Telefonfunktionen (2)

- Anruf während eines anderen Anrufs annehmen
	- Sie empfangen einen **Piepton**, wenn ein neuer Anruf erfolgt
	- Es erscheint ein zweiter Anrufer auf dem Bildschirm
	- Sie können den Anruf annehmen
		- Während einiger Sekunden können Sie **Beantwo…** drücken
		- Den Anruf durch den **Pfeil nach unten** auswählen, dann **Beantwo…** oder **v**
	- Der laufende Anruf wird auf Halten gesetzt
- Zwischen aktiven Anrufen umschalten
	- Sie können zwischen aktiven Anrufen umschalten mittels des **Pfeils nach unten**
	- Der laufende Anruf wird **hervorgehoben**
	- Der laufende Anruf ist immer oben auf dem Bildschirm
	- **Fortsetz…** drücken, um zum ausgewählten Anruf zu wechseln
	- Wenn Ihr laufender Anruf beendet wird, drücken Sie **Fortsetz…**, um mit Ihrem anderen Gesprächspartner fortzufahren

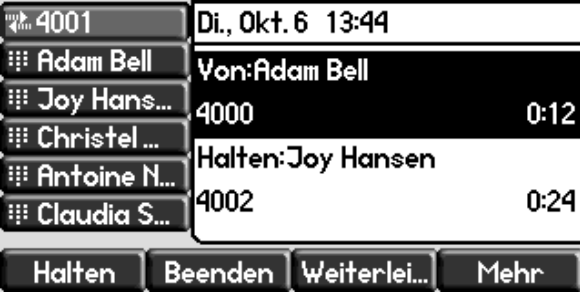

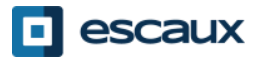

#### Telefoneinstellungen

- Klingelzeichen ändern
	- Auf **Menu** drücken

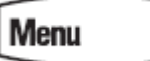

- Gehen Sie mit den Pfeilen zu **Einstellungen**
- **Allgemein** auswählen
- Gehen Sie mit dem Pfeil zu **Klingelzeichen**
- Benutzen Sie die Pfeile zum Navigieren
- Wählen Sie den Klingelton aus, indem Sie auf den Softkey **Auswähl…** oder **v** drücken
- Auf **Menu** drücken, um zum Ruhedisplay zurückzukehren

#### Hinweis:

**→** Wenn Ihr Telefon von Ihrem Administrator zurückgesetzt wird, wird Ihre lokale Konfiguration gelöscht und der voreingestellte Klingelton wird wieder ausgewählt.

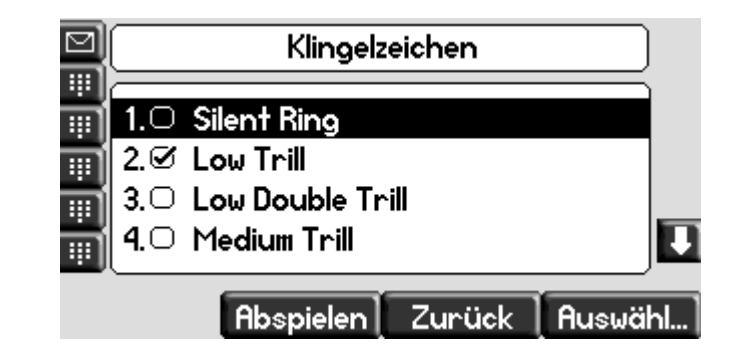

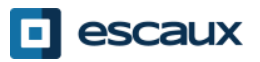

## Telefoneinstellungen (2)

- Sprache ändern
	- Auf **Menu** drücken

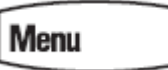

- Mit den Pfeilen zu **Einstellungen** gehen
- **Allgemein … > Präferenzen … > Sprache** auswählen

Sprache  $\circ$  English (Internal) 2.Ø Deutsch (de-de) 3.○ 简体中文 (zh-cn) 4.○ Dansk (da-dk) Zurück | Auswähl.

- Die Pfeile zur Navigation benutzen
- Bestätigen Sie Ihre Auswahl durch Drücken des Softkeys **Auswähl…** oder **v**
- Auf **Menu** drücken, um zum Ruhedisplay zurückzukehren

#### Hinweis:

→ Wenn Ihr Telefon von Ihrem Administrator zurückgesetzt wird, wird Ihre lokale Konfiguration gelöscht und die voreingestellte Sprache wird wieder ausgewählt. Wenden Sie sich an Ihren Administrator, wenn Sie sicherstellen wollen, dass Ihre Änderungen dauerhaft sind, indem Ihre Telefonressource auf dem SMP geändert wird.

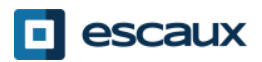

## Telefoneinstellungen (3)

Lautstärke anpassen

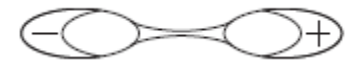

- Auf die Lautstärketasten drücken
- **Klingelzeichen:** Auf + oder drücken, wenn es klingelt
- **Sprache:** Auf + oder drücken, wenn gesprochen wird

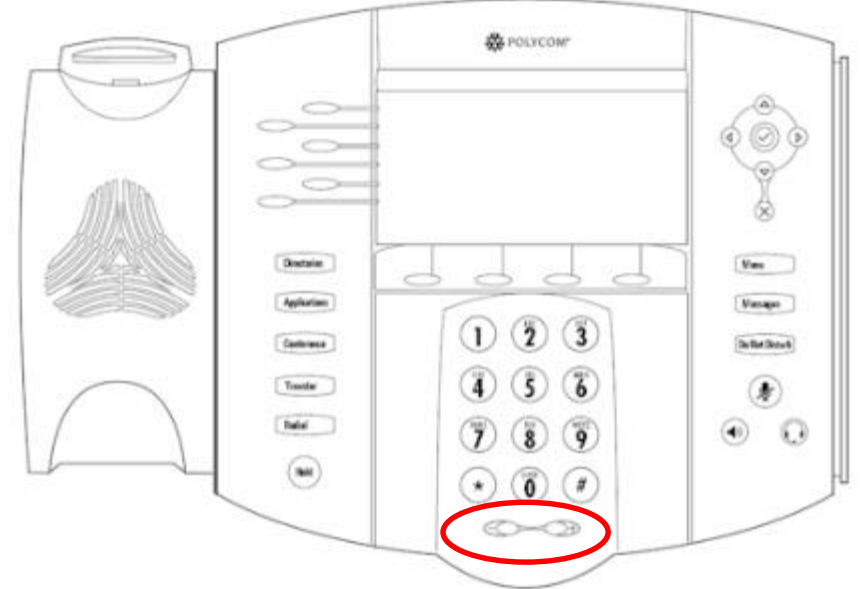

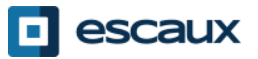

## Sprachmailbox und Anrufverlauf

- Sprachmailbox abhören
	- Jede(r) hat seinen/ihren eigenen Sprachmailboxdienst\*
	- Funktioniert wie eine GSM-Sprachmailbox
	- **Rotes (LED) Licht** blinkt in der oberen rechten Ecke? Es gibt eine neue Sprachnachricht!

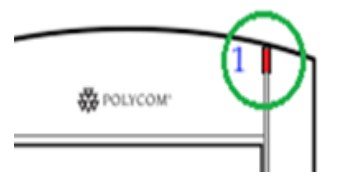

- Kleiner **Umschlag** auf dem Bildschirm? Es gibt eine neue Sprachnachricht! ▽
- Wenn konfiguriert, werden Sprachnachrichten auch per E-Mail gesendet
- Sie können Ihre Sprachnachrichten über die Taste **Message** abhören
	- Wählen Sie **Nachrichten-Centr…** mit dem Softkey **Auswählen**
	- Der Status der Nachrichten erscheint (Dringend, Neu & Alt)
	- **Verbind…** drücken, um direkt zu Ihren Sprachnachrichten zu gehen
- \* Verfügbarkeit der Funktion hängt von der Konfiguration ab

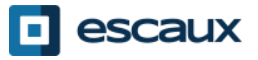

## Sprachmailbox und Anrufverlauf (2)

- Anrufverlauf anzeigen
	- Taste **Directories** drücken
	- Mit den Pfeilen zu **Anruflisten** gehen
	- Gewünschte Anrufart auswählen: verpasste, empfangene oder getätigte
		- **Bearbeit…** auswählen, um die Nummer zu ändern, wenn möglich
		- **Dial** auswählen, um den Anruf zu tätigen
		- **Zurück** auswählen, um zum vorherigen Menü zurückzukehren

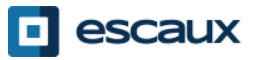

## Sprachmailbox und Anrufverlauf (3)

• Andere Möglichkeit zum Anzeigen des Anrufverlaufs

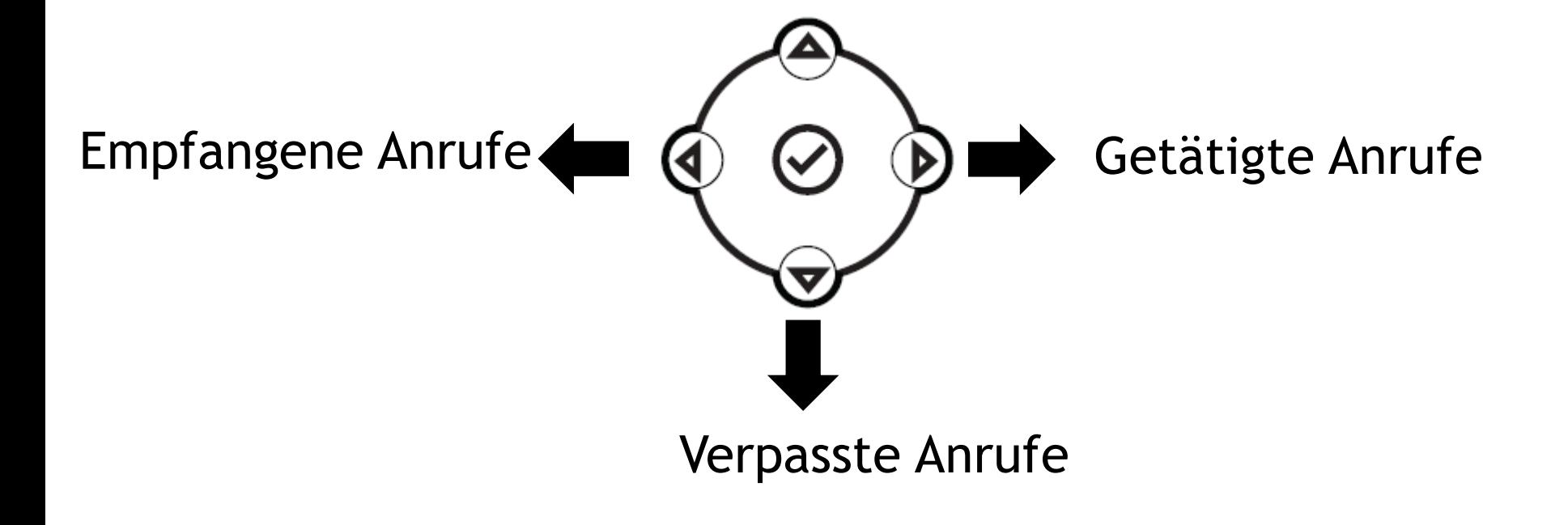

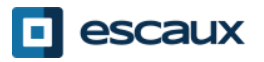

#### Sprachmailbox und Anrufverlauf (4)

- Anrufverlauf löschen
	- **Menu (13) > Leistungsmerkmale> Anruflisten > Löschen** drücken
	- **Verpasste Anrufe, Empfangene Anrufe** oder **Getätigte Anrufe** auswählen
	- Mit **Ja** bestätigen oder zum vorherigen Menü zurückkehren durch Drücken von **Zurück**

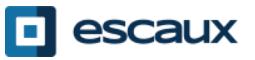

#### Kontaktverwaltung – Lokales Telefonbuch

Die Kontaktverwaltung (Hinzufügen, Löschen oder Ändern eines Kontakts) wird mit Escaux Connect geregelt.

Das **Lokale Telefonbuch (Kontaktpersonenverzeichnis)** in Ihrem Telefon ist nicht mit Escaux Connect verbunden. In der Folge werden alle Änderungen an Ihren Kontakten, die Sie in Ihrem Telefonbuch vorgenommen haben (Hinzufügen, Löschen oder Ändern eines Kontakts in Ihrem Telefonbuch), gelöscht, wenn Ihr Telefon neu gestartet wird.

Wir raten Ihnen daher, nicht das lokale Telefonbuch zu verwenden und Escaux Connect zu nutzen, um Ihre lokalen Kontakte zu speichern.

Die **Schnellwahlnummern** werden über Escaux Connect verwaltet, aber sie sind über Ihr Telefon verfügbar: Für mehr Informationen siehe weiter unten.

Das **Firmenverzeichnis** ist nur lesend auf Ihrem Telefon verfügbar: Siehe unten.

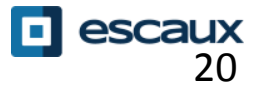

#### Verwalten von Kontakten – Schnellwahlnummern

Die Schnellwahlnummern werden über Escaux Connect verwaltet.

Um auf die Liste der Schnellwahlen auf Ihrem Telefon zuzugreifen, nutzen Sie den **Pfeil nach oben:**

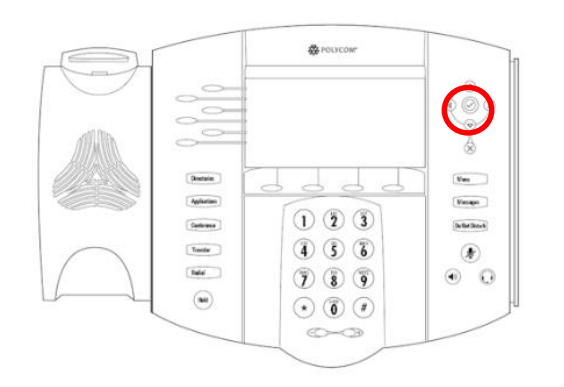

Um eine Ihrer Schnellwahlen anzurufen, drücken Sie auf den **Pfeil nach oben**, gefolgt von der Schnellwahlnummer des Kontakts, den Sie anrufen wollen.

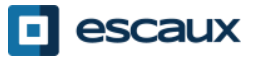

#### Verwalten von Kontakten – Firmenverzeichnis

Das **Firmenverzeichnis** ist mit dem PBX Corporate Directory verbunden und ist nur lesend auf Ihrem Telefon verfügbar.

Um darauf zuzugreifen, drücken Sie **Home**, wählen **Directories,** dann **Directories Firmenverzeichnis**.

Sie können im **Firmenverzeichnis** suchen, indem Sie Ihre Suchanfrage mit den Wähltasten eintippen. Sie können **Kodierung** drücken, um den Kodierungstyp zu ändern und zu Großbuchstaben oder Ziffern umzuschalten. Drücken Sie **Suchen**, wenn Sie fertig sind.

Die Suche wird im PBX Corporate Directory durchgeführt und beruht auf Name und Vorname.

Sie können auch die Option Erweit. Suche verwenden, um getrennt nach Name, Vorname und Telefonnummer zu suchen.

**Wählen** drücken, um die Nebenstelle anzurufen. **Mehr** und **Info** drücken, um die Kontaktdetails zu sehen und eine bestimmte Nummer zu wählen.

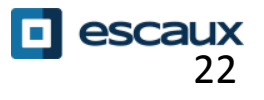

#### Neustart

- Telefon neu starten
	- Das PoE-Kabel herausziehen und wieder einstecken **ODER**
	- Menu > **Einstellungen** > **Allgemein**… > **Telefon neu starten** drücken **ODER**
	- Die zwei **Lautstärketasten** + **Mute** + **Messages** gleichzeitig drücken
		- Dieser Vorgang dauert ungefähr zwei Minuten

Warum sollte ich mein Telefon neu starten?

- Wenn der IT-Administrator Änderungen an der Konfiguration vorgenommen hat
- Wenn es ein Problem gibt, ist ein Neustart die erste Aktion, die ergriffen wird

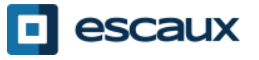

#### Zurücksetzen des Telefons

- Benutzereinstellungen zurücksetzen
	- *Benutzerkonfiguration zurücksetzen: Sprache, Klingelzeichen, Telefonbuch*
	- **Menu > Einstellungen> Erweitert** drücken
	- Admin-Passwort eingeben
	- **Admin Einstellungen > Reset to Defaults > Local Configuration** drücken
	- *Nach einiger Zeit startet das Telefon neu und bekommt die voreingestellte Benutzerkonfiguration vom SOP*
- Geräteeinstellungen zurücksetzen
	- *Netzwerkkonfiguration zurücksetzen*
	- **Menu** > **Einstellungen > Erweitert** drücken
	- Admin-Passwort eingeben
	- **Admin Einstellungen** > **Reset to Defaults** > **Reset Dev. Settings** drücken
	- *Nach einiger Zeit startet das Telefon neu und bekommt seine Netzwerkkonfiguration vom SOP*

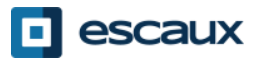

## Zurücksetzen des Telefons (2)

- Rücksetzen auf die Werkseinstellungen
	- *Dies formatiert das Dateisystem des Telefons*
	- **Menu > Einstellungen > Erweitert** drücken
	- Admin-Passwort eingeben
	- **Admin Einstellungen > Reset to Default > Format File System** drücken
	- *Nach einiger Zeit startet das Telefon neu und bekommt seine voreingestellte Konfiguration vom SOP*

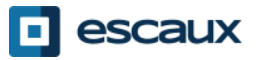